# **Lösungen:**

#### **Aufgabe 1:**

Wenn Sie sich ein wenig mit Gnuplot auseinandergesetzt haben, sollte je nachdem welche Achseneinteilung Sie gewählt haben, folgendes herauskommen:

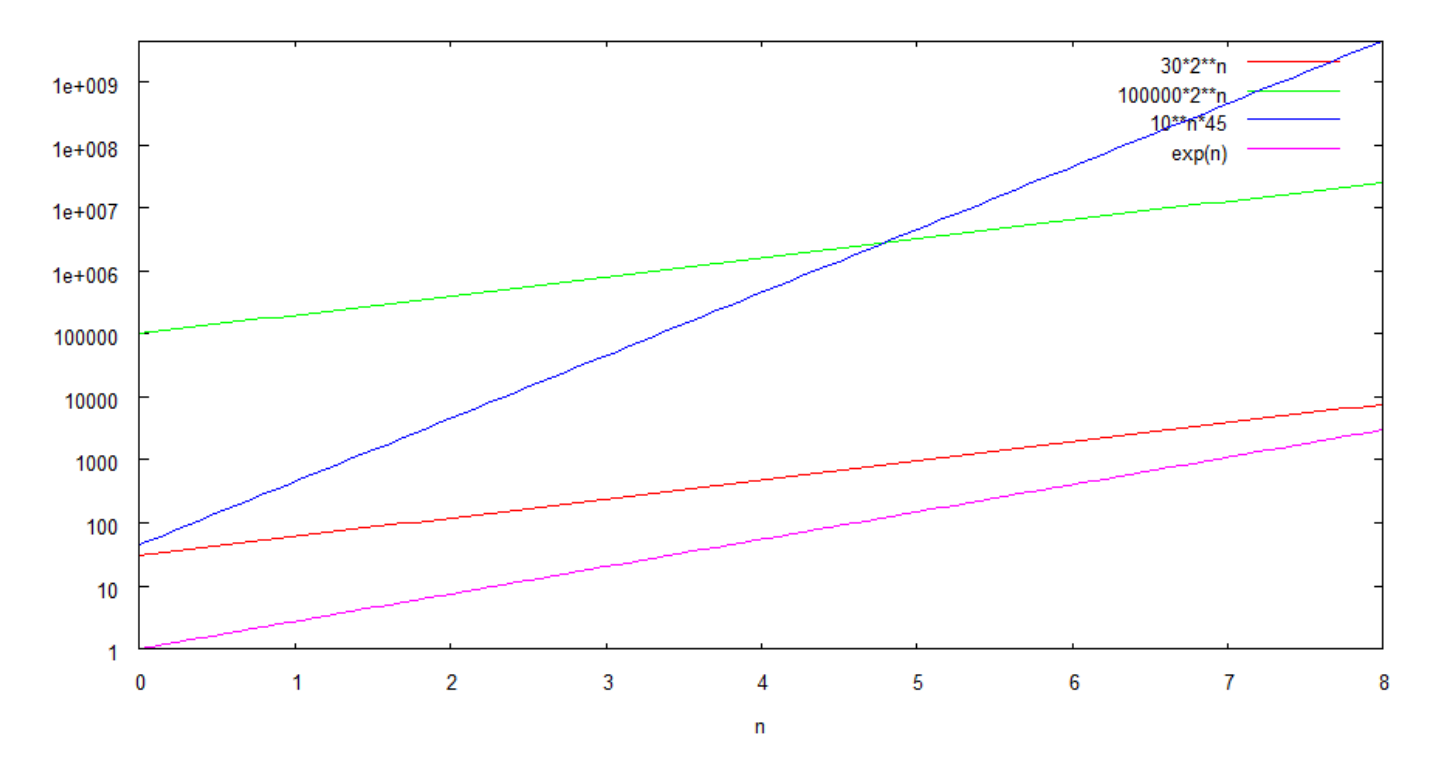

Dieses Schaubild erhält man durch folgenden Quelltext:

```
set logscale y
set xlabel "n"
set ylabel "T(n)"
set ytics (1,10,100,1000,10000,100000,1000000,10000000,1e+8,1e+9)
plot [n=0:8] 30*2**n, 100000*2**n, 10**n*45, exp(n)
```
## **Aufgabe 2:**

Die Messwertetabelle wird mit log T(n) ergänzt.

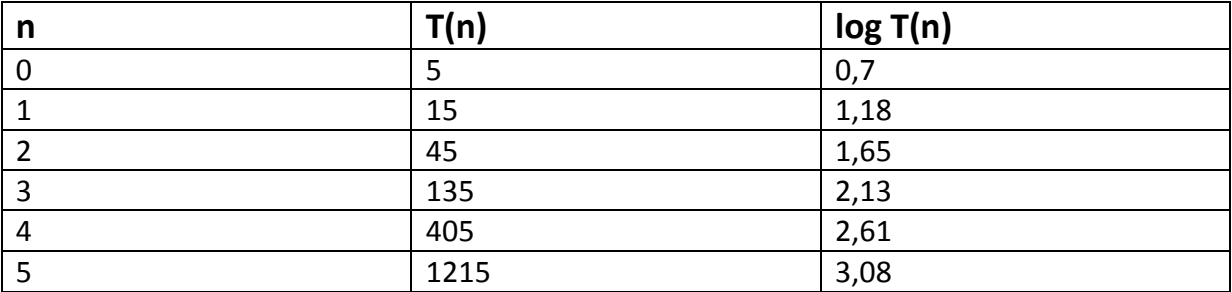

Als nächstes wird n und T(n) mit normaler y- und x-Achse gezeichnet, um die gesuchte Funktion zu sehen:

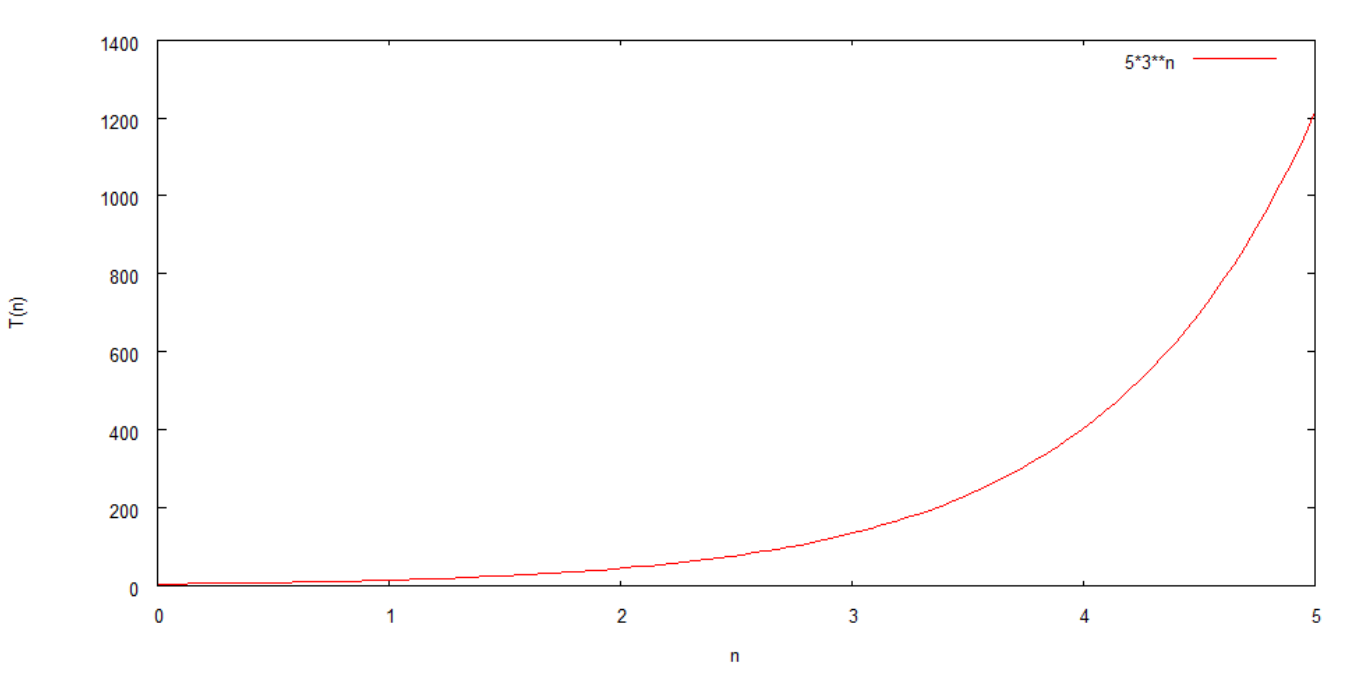

Nun wird die y-Achse logarithmiert und die Gerade eingezeichnet:

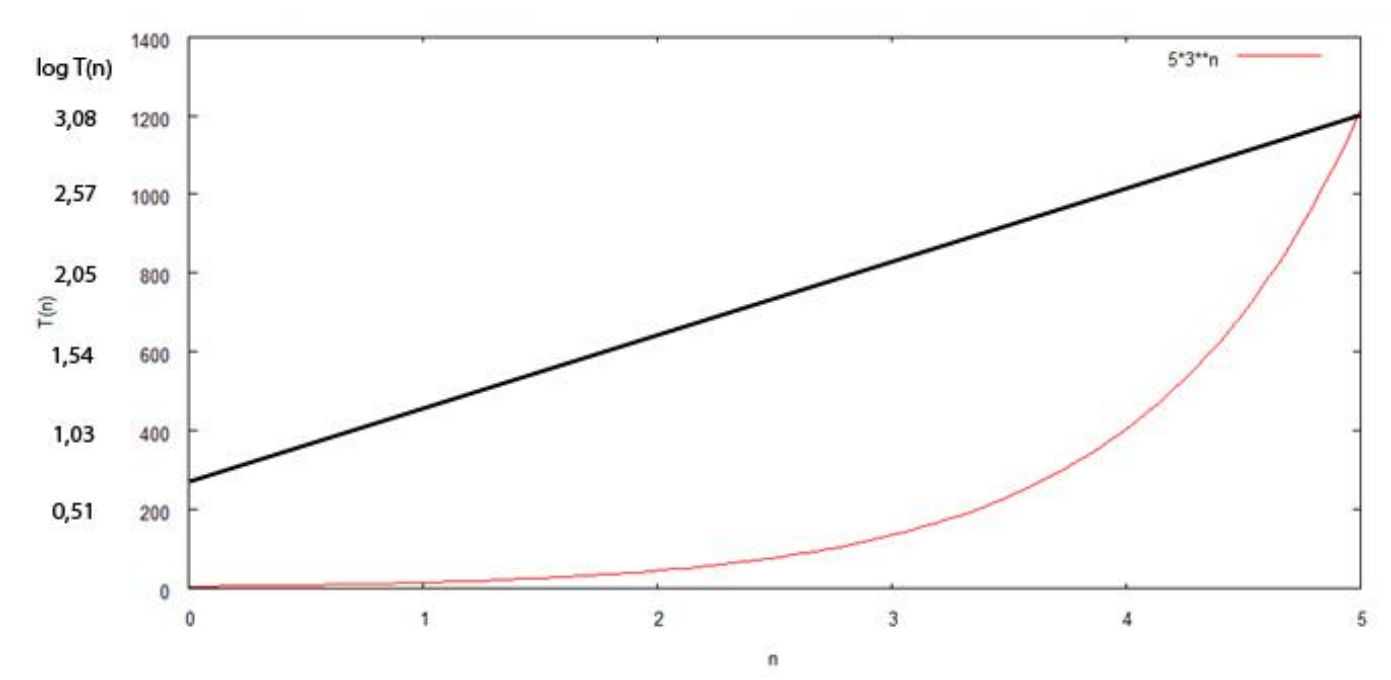

Der Schnittpunkt mit der logarithmischen y-Achse ist bei y =  $0.7 \rightarrow a$ Der abgelesene Anstieg ist ca. 0,48  $\rightarrow$  b

gesuchte Form:  $y = a * b^n$ 

Durch die logarithmische y-Achse heißt die Funktion:  $\mathsf{y}$  =  $10^{0,7}$  \*  $(10^{0,48})^\mathsf{n}$ 

Dadurch entsteht die Endfunktion: **y = 5\*3<sup>n</sup>**

## **Aufgabe 3:**

Die Messwertetabelle wird, da eine Potenzfunktion gesucht ist, mit log T(n) und log n ergänzt.

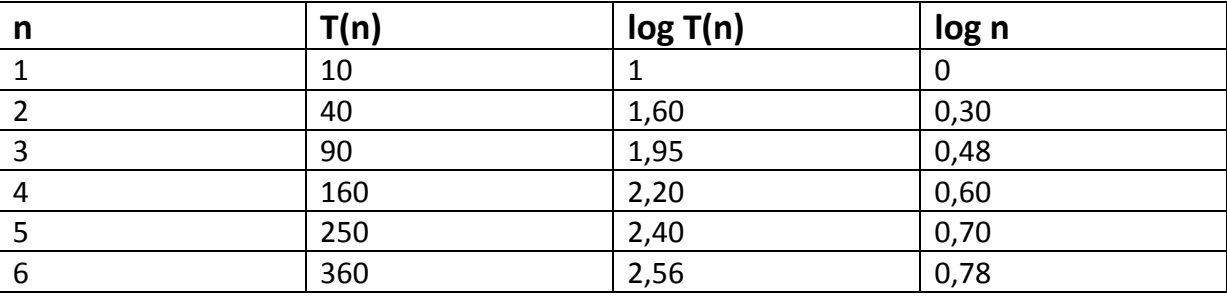

Als nächstes wird n und T(n) mit normaler y- und x-Achse gezeichnet, um die gesuchte Funktion zu sehen:

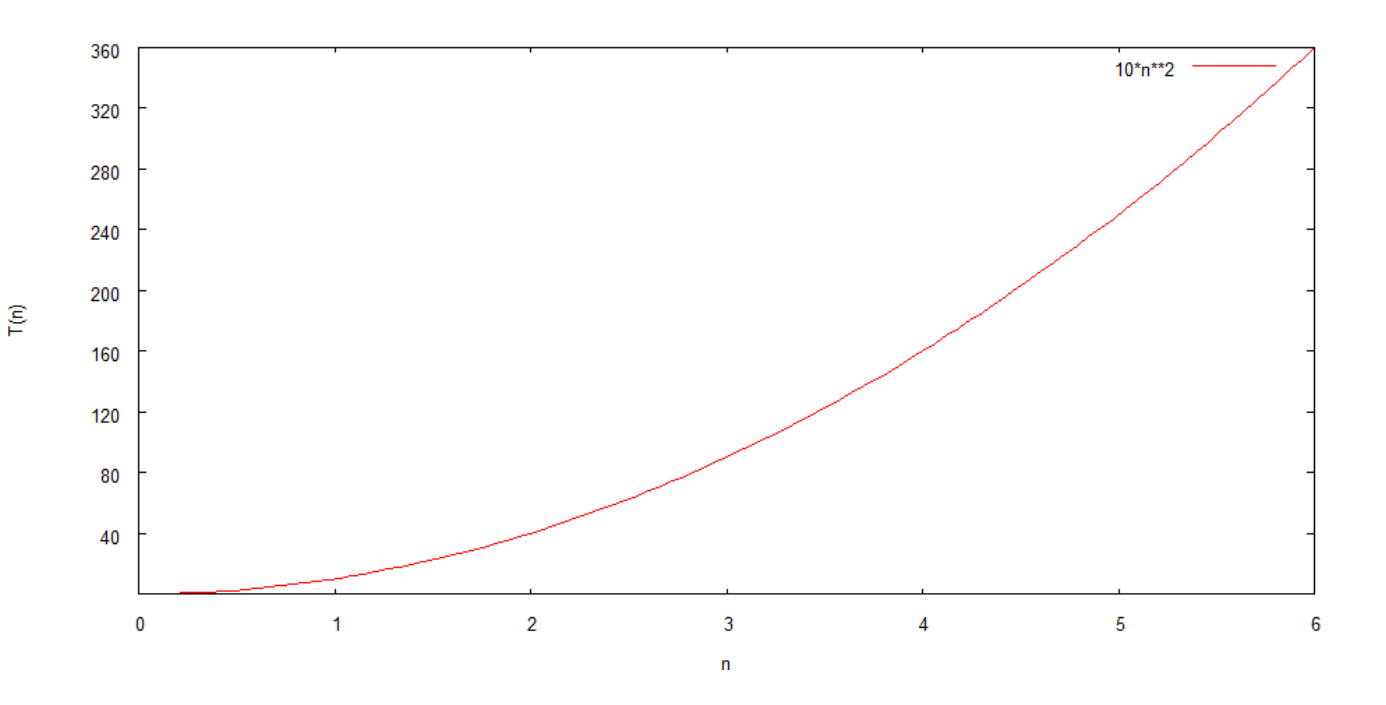

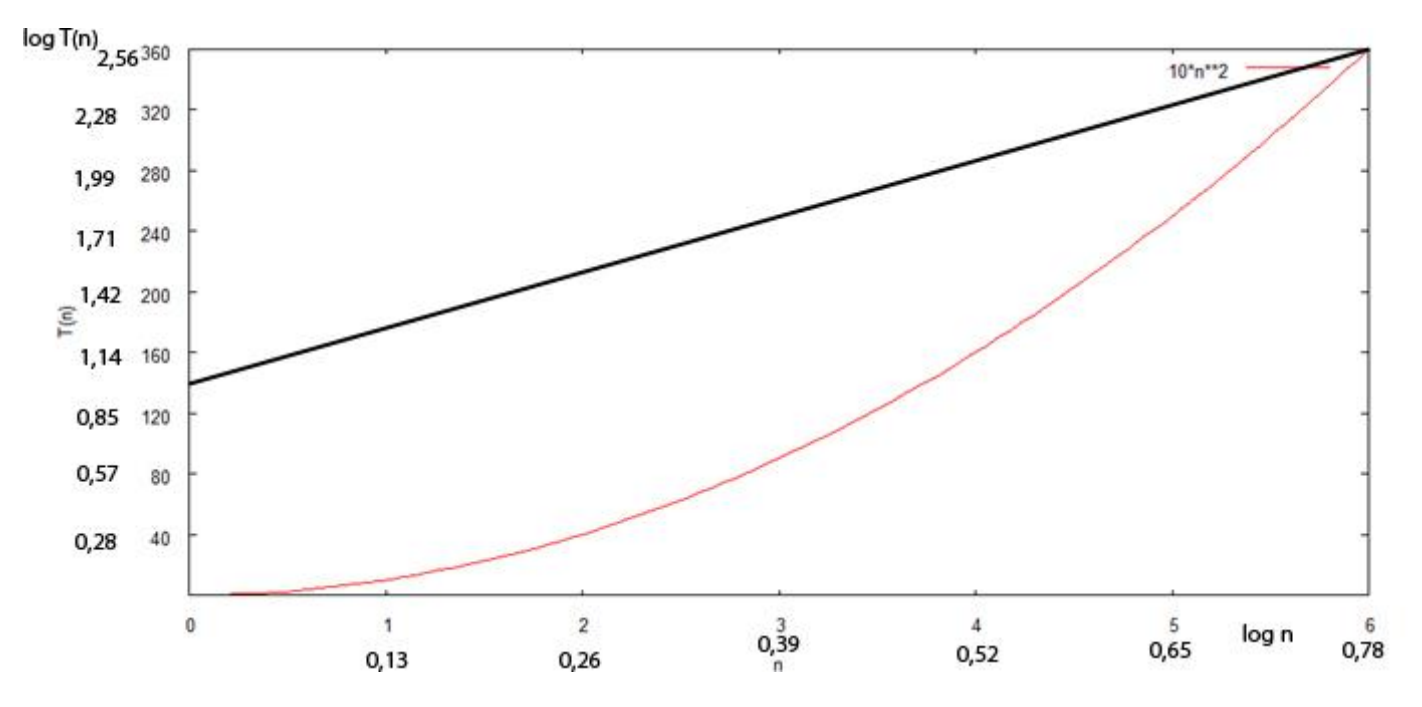

Nun wird die y- und die x-Achse logarithmiert und die Gerade eingezeichnet:

Der Schnittpunkt mit der logarithmischen y-Achse ist bei y =  $1 \rightarrow c$ Der abgelesene Anstieg ist ca. 0,27  $\rightarrow$  k

gesuchte Form:  $y = c * n^k$ 

Durch die logarithmische y- und x-Achse heißt die Funktion:  $\mathsf{y} = \mathsf{10}^{\mathsf{1}~*}$   $_{\mathsf{n}}\mathsf{10}^{\mathsf{0,27}}$ 

Dadurch entsteht die Endfunktion: **y = 10 \* n<sup>2</sup>**

## **Aufgabe 4:**

Bei der Berechnung der Größen für a und b entstehen folgende Lösungen:

r=10

$$
\sum_{i=1}^{r} i^*T(i) = (1^*3) + (2^*5) + (3^*7) + (4^*1) + (5^*6) + (6^*10) + (7^*9) + (8^*8) + (9^*5) + (10^*9) = 390
$$

$$
\sum_{i=1}^{r} i = 1+2+3+4+5+6+7+8+9+10 = 55
$$

$$
\sum_{i=1}^{r} T(i) = 3+5+7+1+6+10+9+8+5+9 = 63
$$

$$
\sum_{i=1}^{r} i^2 = 1^2 + 2^2 + 3^2 + 4^2 + 5^2 + 6^2 + 7^2 + 8^2 + 9^2 + 10^2 = 385
$$

$$
\left(\sum_{i=1}^{T} i\right)^2 = (1+2+3+4+5+6+7+8+9+10)^2 = 3025
$$

$$
a = \frac{(10 \times 390) - (55 \times 63)}{(10 \times 385) - 3025} = \frac{435}{825} = 0,53
$$

$$
b = \frac{(385 \times 63) - (390 \times 55)}{(10 \times 385) - 3025} = \frac{2805}{825} = 3,4
$$

Daraus ergibt sich die Regressionsgerade **T(n) = 0,53n + 3,4**

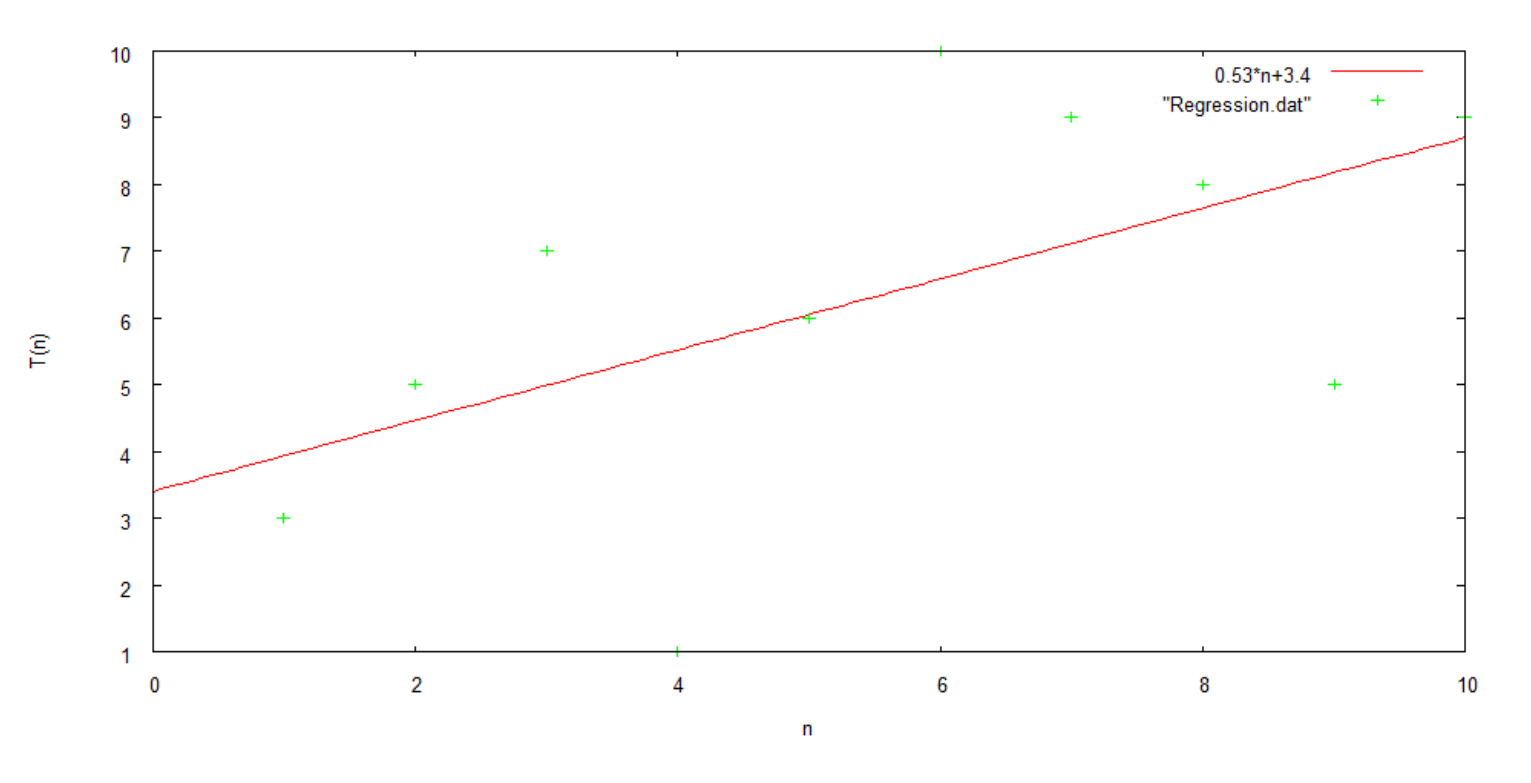

#### Die Regressionsgerade mit den Messwerten in Gnuplot:

Um die Messwerte Anzeigen zu lassen, geben Sie in ein Textdokument folgendes ein:

Anschließend Speichern Sie die Datei z.B. unter den Namen: Regression.dat

In Gnuplot geben Sie folgendes ein: set xlabel "n" set ylabel "T(n)" plot [n=0:10] 0.53\*n+3.4, "Regression.dat"

#### **Aufgabe 5**

Der folgende Worksheet ist so in Maple einzugeben:

```
\textit{restart}:
with (linalg):
with (plots) :
x := [0, 6, 12, 18, 24, 30, 36, 42, 48, 54, 60];y := [0, 5, 10, 15, 20, 25, 30, 35, 40, 45, 50];g := x \rightarrow x^0, x \rightarrow x, x \rightarrow x^0, x \rightarrow x^0;
n := nops(x);m := nops([g])-1;A := matrix(n, m + 1, 0):
c := vector(m, 0):
for k to n do
 for i to m + 1 do
  A[k, i] := g[i](x[k]);od:
od:
evalm(A);AT := transpose(A):
left := evalm(AT&*A):
right := (AT&^*v):
c := evalf (linsolve(left, right));h \coloneqq 0:
for i from 0 + 1 to m + 1 do h := h + c[i]*g[i] od:
pkt := [seq([x[i], y[i]], i = 1..n) ]:
bild1 := plot(pkt, 0.. x[n], 0.. y[n], style = point, symbol= diamond;
bild2 := plot(h(xx), xx = x[1] ... x[n], color = BLACK);display (bild1, bild2, labels = [x', 'h(x)']);
```
Wenn man nun Enter drückt, evaluiert Maple den Worksheet. Dabei erscheint das folgende Ergebnis:

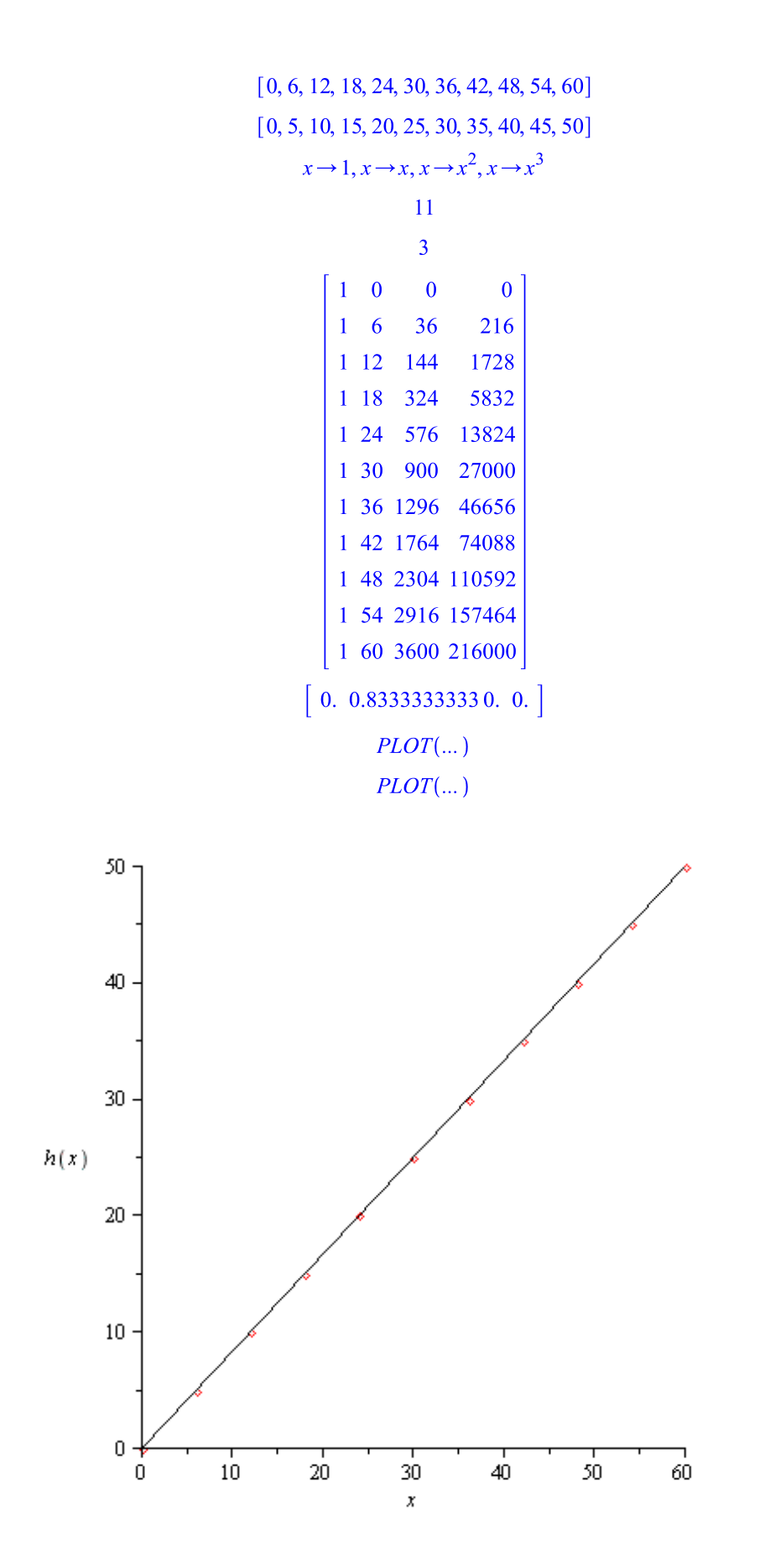

Die erhaltenen Koeffizienten heißen:

## **c = 0; 0,83333; 0; 0**

Die entstandene Approximationsfunktion lautet: **h(x)= 0,833x**